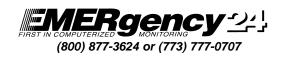

## Secure Internet Services

## What are Secure Internet Services?

Use Secure Services to control subscriber data from anywhere - at any time. The same encryption process used for Internet financial transactions secures information exchanges. Control your subscribers' access to Subscriber Secure Services.

Enter New Account Data - Put accounts on-line within minutes

**PET on the NET -** Access chronological reports for all subscribers alarm reports in a designated time frame.

Account Activity Reports - View and download alarm activity reports for the last 30 days, the last seven days or the last 24 hours.

View and Change Account Data - Keep account data current.

**Suspend and Delete Accounts -** Have the ability to take subscribers off-line temporarily or permanently. **View Reserved Account Numbers -** Keep up to date on your reserved accounts.

**View and Download Subscriber List -** Use several sort options to maintain Subscriber Information: sort by account number, alphabetically or date in service.

**Put Accounts on Test -** Put an account on test for two hours or extend a current test for two hours. **Authorize Selected Subscriber Access -** Authorize Secure Internet Services to selected subscriber(s). You can charge your sub for this service, or use it to increase your business by offering a service your competitors can't match.

Access Dealer Master File - Update your company's data; including adding and deleting your company universal pass code.

## Cost and registration?

These services are currently free to all EM24 dealers. To access this service, complete a Dealer Access Code Authorization form to authorize individual user codes and user names. Forms are available from the EM24 Sales Department, sales@EMERgency24.com or www.EMERgency24.com.emwhtnew.htm.

## How do I access these services?

The services are viewable at the EMERgency 24 web site:

- 1) Visit http://www.emergency24.com on the Internet.
- 2) Click on the "Services" icon.
- 3) Click on the Secure Internet Services hyperlink.
- 4) A dialog box will appear requesting a username and password:
  - Username is "**dealers**"
    - Password is "security"

(the Password is case-sensitive and must be entered with all lowercase letters)

- 5) Once inside the site, dealers can access any of the services, but will be required to supply four-digit Dealer Number and Internet Access Code (must complete Dealer Access Code Authorization Form) and Dealer Phone Number.
- 6) Final step is to provide an email address. Dealer will be sent email confirmation of any data entry completed.